## **Step 1** Open File Explorer

Start Menu -> Windows System -> File Explorer

**Step 2** Navigate to location of files to be zipped

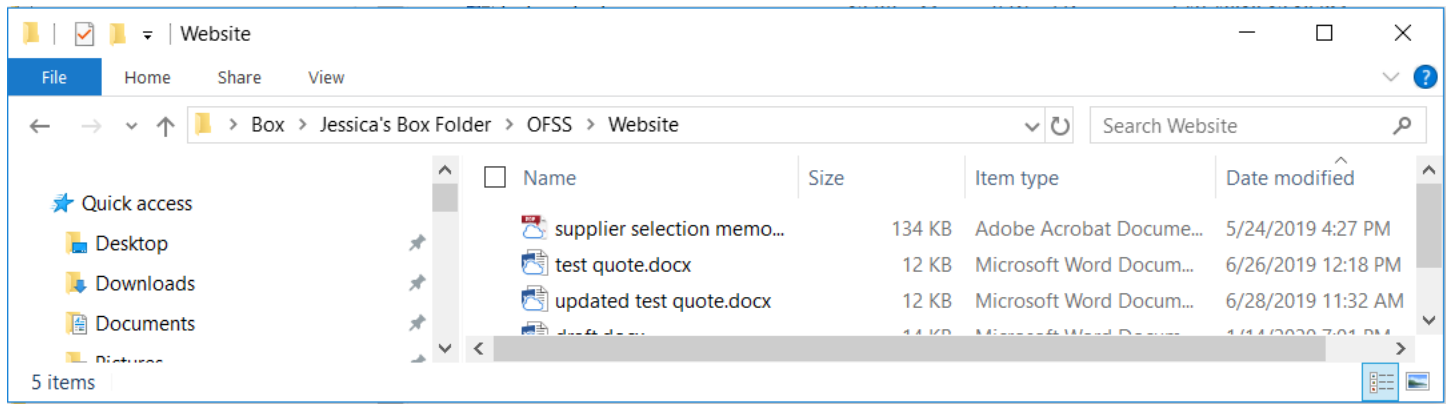

**Step 3** Highlight all files to be zipped and click right mouse button

Select 7-Zip -> Add to archive...

Change Archive format to zip, enter file name in Archive field (file extension should be .zip), and click OK button

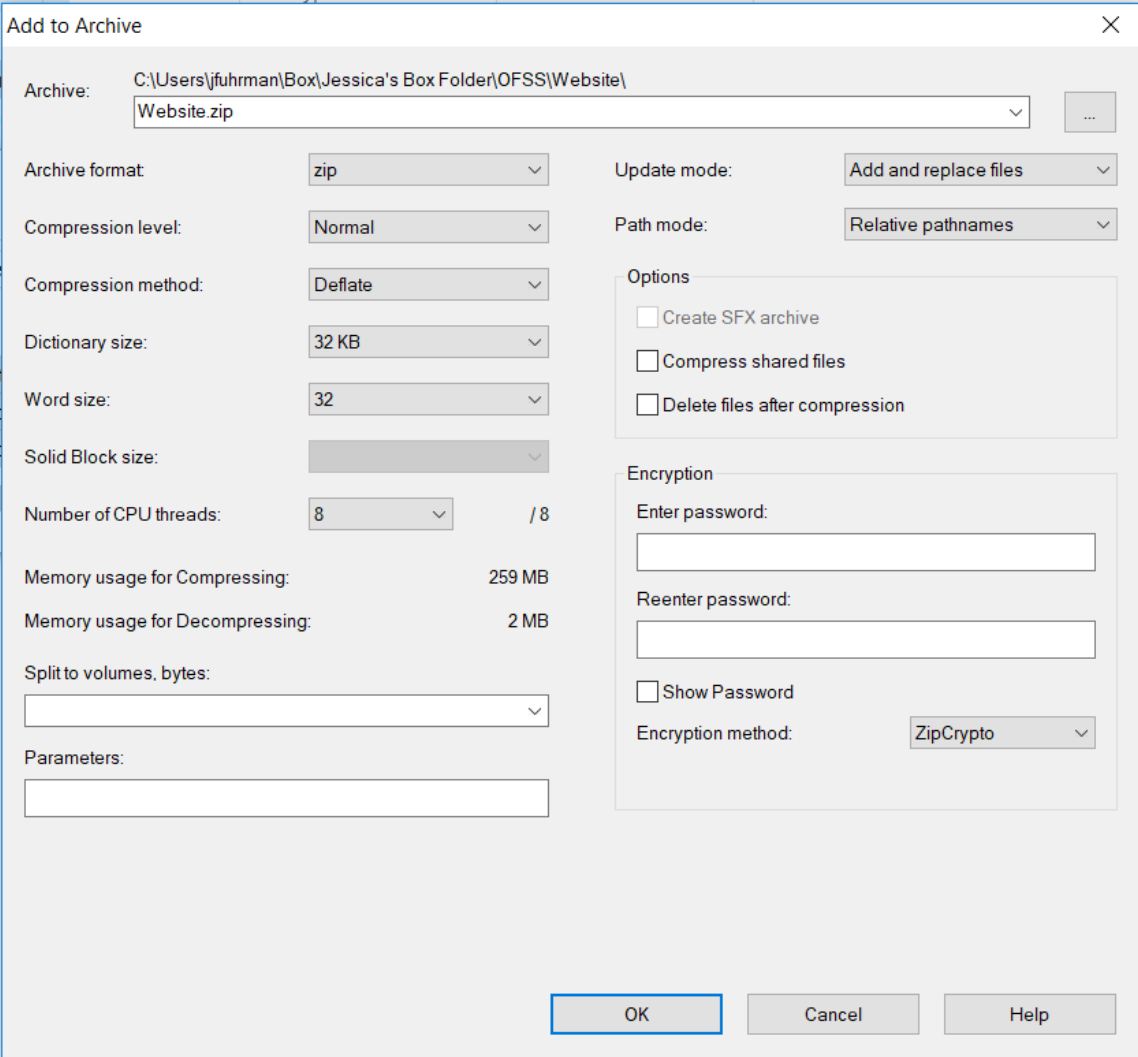